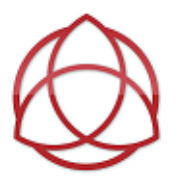

## Student/Parent Guide to Answering Daily Attendance Question

While we are out of school, we still have to take attendance each day. This will be done through the completion of a **Daily Attendance Question.** We will need this for proof of your child's daily attendance to send to the Office of School Choice, who manages our scholarship programs, and to keep as records and proof of the work we are doing at Blessed Trinity.

*We know that some family's will not be able to get to the Daily Attendance Question first thing in the morning. We know that your child may be staying with a relative while you are working. For our families working at the hospital or first responders, this may mean that you cannot get to the Daily Attendance Question, until the following day. Daily Attendance Questions are be answered one (1) day out. You may NOT turn in all five questions on Friday.* 

*During this time, your child may actually not feel well one day, or maybe you are traveling to visit a relative. If you would have kept him or her home during traditional school, you need to report the absence by emailing our attendance email address.* 

*In this case, you will email our BTS Attendance a[t attendance@btschool.org,](mailto:attendance@btschool.org) just like you normally would, and you will NOT answer the Daily Attendance Question that day. You will still be responsible for work that is missed during your absence.* 

There will be a different **Daily Attendance Question** posted each day in your student's Homeroom Section, as shown in the green arrow below:

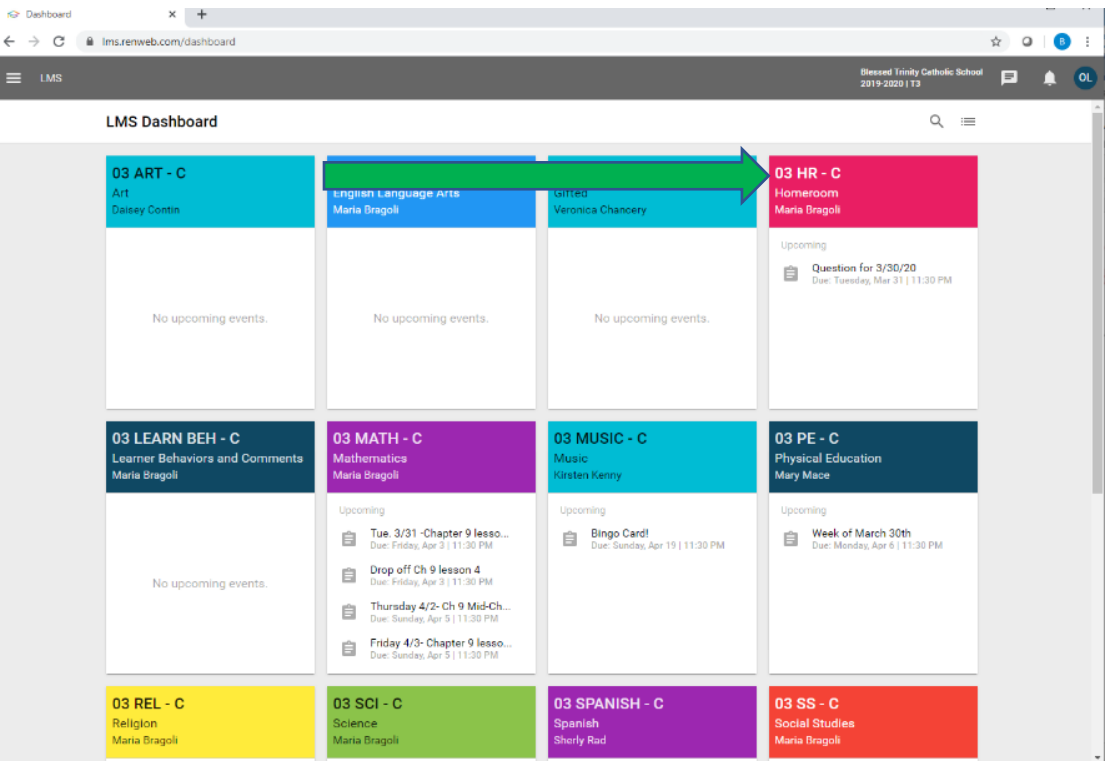

Once you click on the Homeroom tile, you will see on the right-hand side, a unit titled "Daily Attendance".

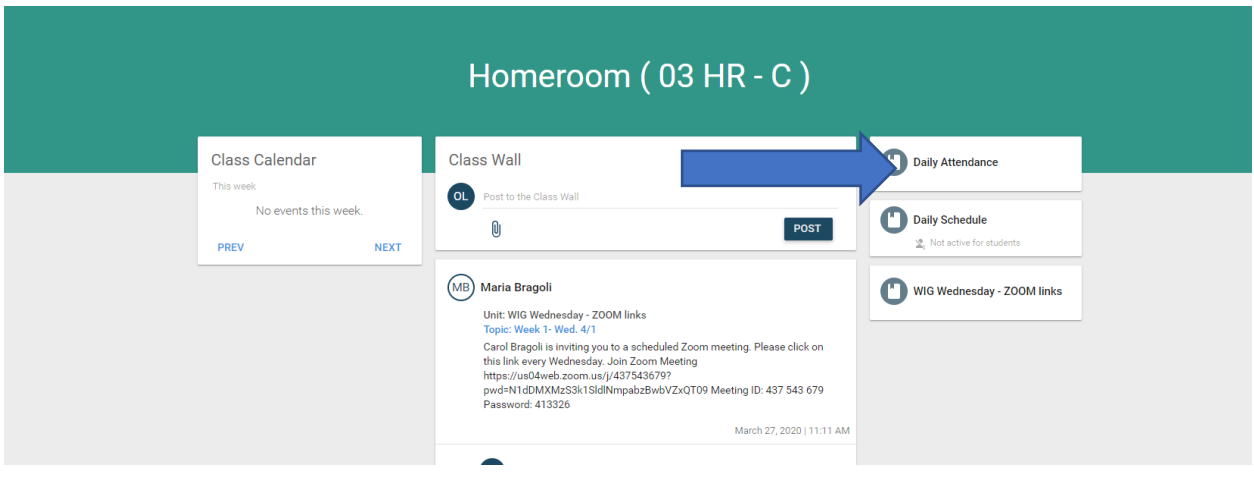

When you open the Daily Attendance unit, you will see either a Daily or Weekly Topic. This example is set up as a weekly attendance topic, and within that topic, will be 5 daily attendance questions each week.

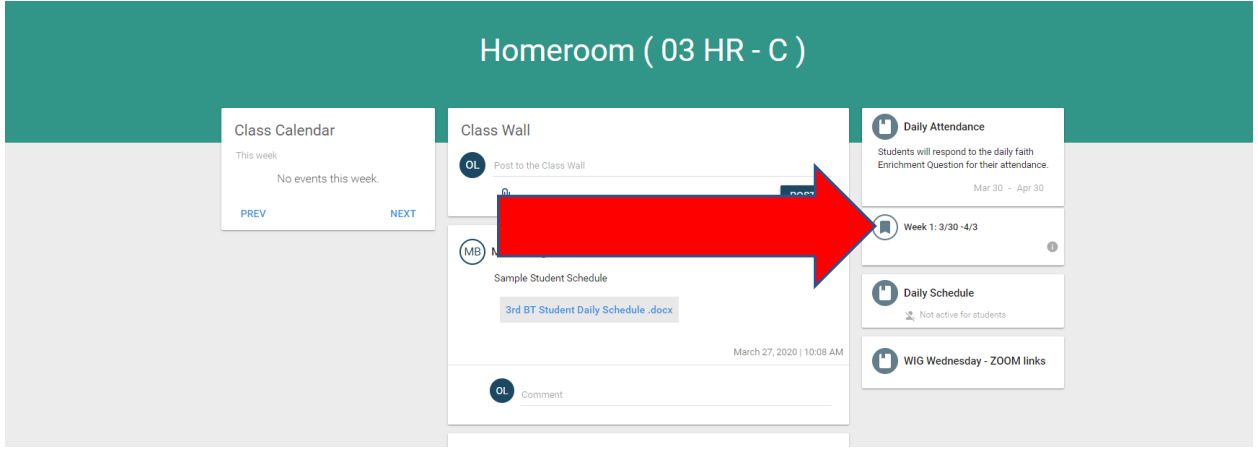

Once you select the week, you will see an assignment for each day. **You must click on the TITLE, in order to bring up the button that will allow you to upload your answer.** Sometimes the question might ask you to type your answer right into the space, and some may require you to upload your response. Follow your teacher's instructions for this.

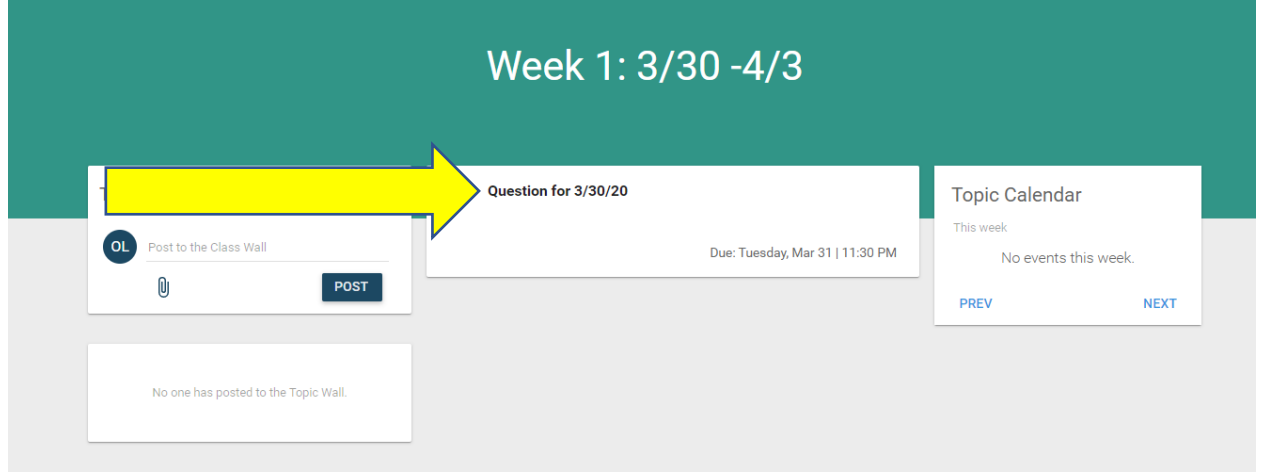

Once the teacher has added the question, it will appear in this section. Click on the red button to upload your answer.

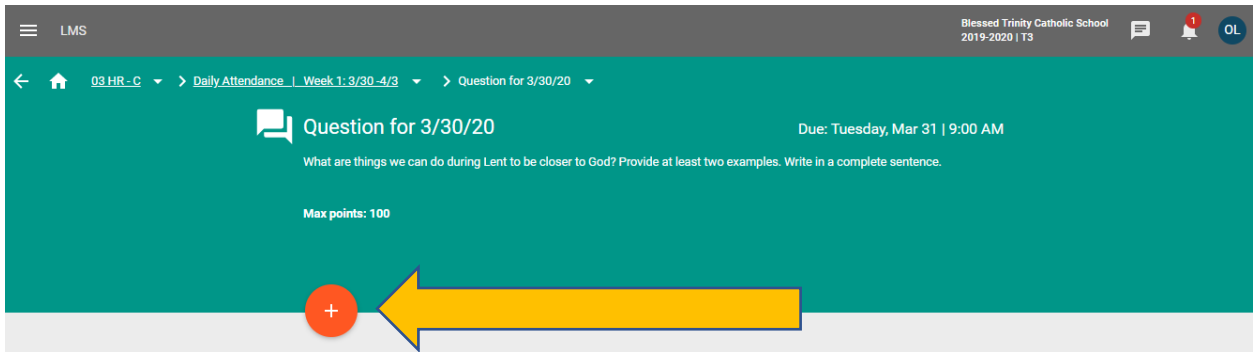

This will bring up a window to type in your response and a paper clip icon to submit a file (document or picture). To complete this, hit the **POST** button.

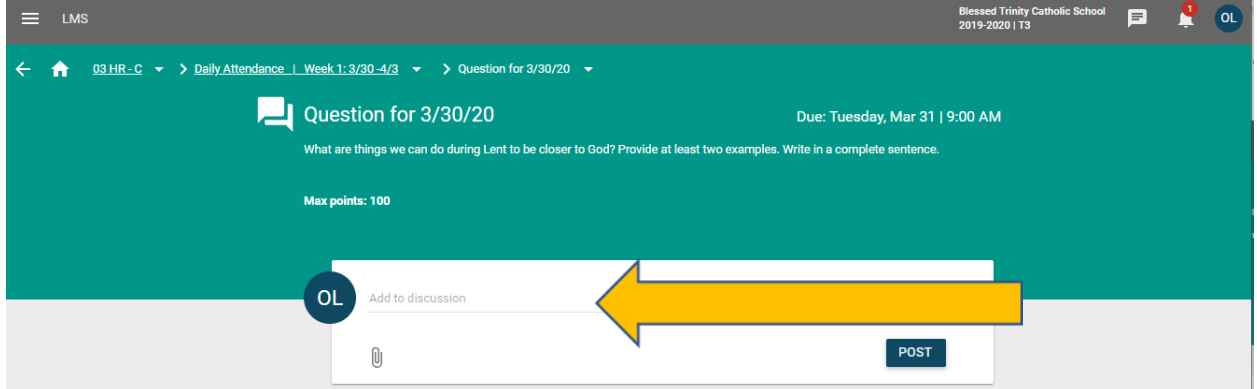

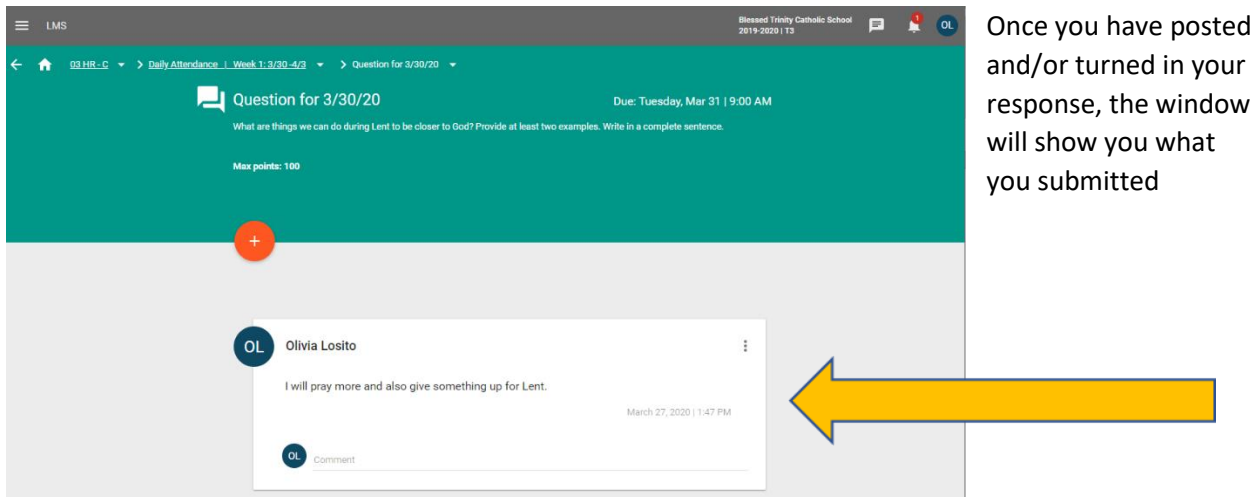

**Please remember, Attendance Questions are allowed to be answered one day out, You may not submit all 5 Attendance Questions on Friday.**